Топорков С.

# Самоучитель Продвинутого пользователя ПК

## или Как перестать быть "чайником"

- **J Тонкости и хитрости Windows XP**
- "Железо" вашего ПК: разгон и модернизация
- **Ceкpeты BIOS**
- Организация домашней сети
- **Pafora B Opera и The Bat!**

# САМОУЧИТЕЛЬ

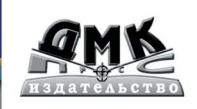

Топорков С. С.

Самоучитель ппродвинутого пользователя ПК или Как перестать быть «чайником». – М.: ДМК Пресс. – 336 с.: ил.

#### ISBN 5-94074-147-9

В книге собран тот необходимый минимум, который должен знать каждый пользователь компьютера, чтобы считаться продвинутым. В нее включены советы, воспользовавшись которыми вы сможете решить немало проблем, возникающих в повседневной работе на ПК. В самоучителе рассмотрена операционная система Windows XP, ее установка, восстановление данных, описана работа с реестром вручную и с использованием менеджера реестра Reg Organizer. Также уделяется внимание BIOS и рассказывается как с ее помощью увеличить быстродействие компьютера. Прочитав книгу, вы научитесь правильно организовывать защиту вашего компьютера от посягательств хакеров в Интернете, настройке локальной сети, познакомитесь с альтернативными программами Opera и The Bat. Наконец, в конце книги приведены Frequency Asked Question (FAQ) - ответы на наиболее распространенные вопросы, задаваемые на разных компьютерных форумах, модератором многих из которых является автор.

Книга будет крайне полезна всем пользователям, которые уже освоились с работой на компьютере, но хотят углубить и расширить свои знания и навыки для максимального использования возможностей установленного на их рабочем месте software и hardware.

#### УДК 004.4 ББК 32.973.26-018.2

Все права защищены. Любая часть этой книги не может быть воспроизведена в какой бы то ни было форме и какими бы то ни было средствами без письменного разрешения владельцев авторских прав.

Материал, изложенный в данной книге, многократно проверен. Но поскольку вероятность технических ошибок все равно существует, издательство не может гарантировать абсолютную точность и правильность приводимых сведений. В связи с этим издательство не несет ответственности за возможные ошибки, связанные с использованием книги.

> © Топорков С. С. © Оформление, ДМК Пресс

ISBN 5-94074-147-9

## Содержание

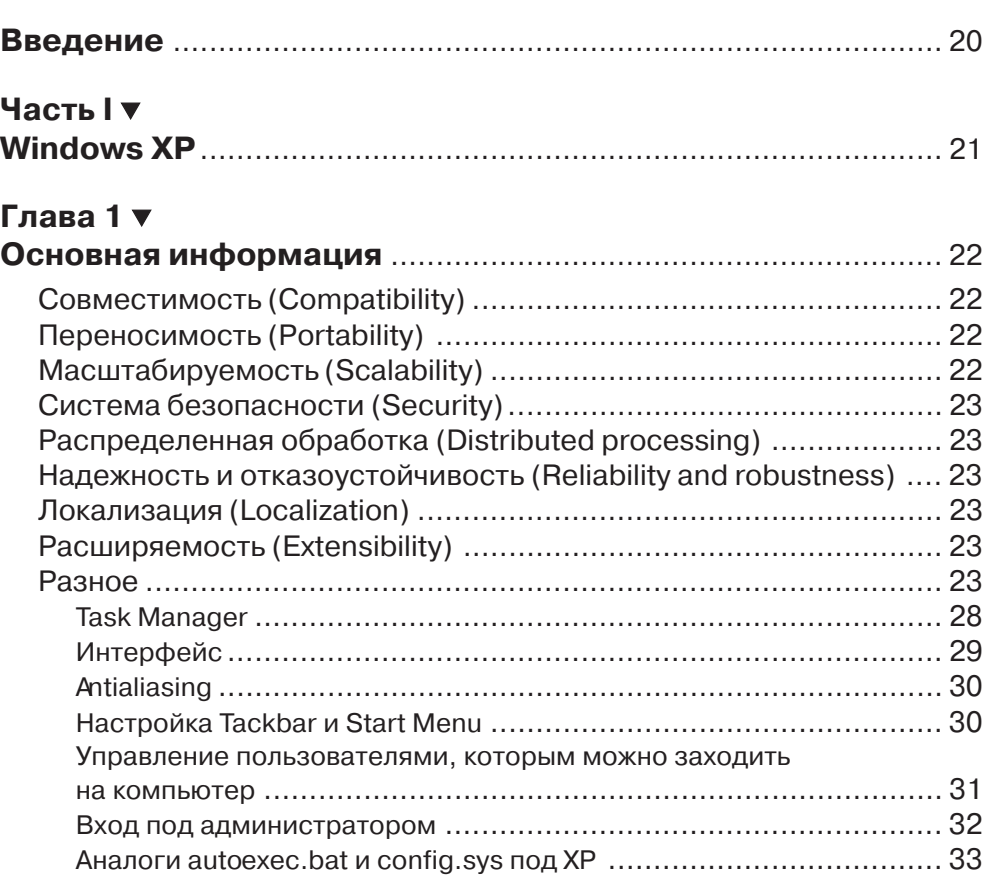

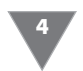

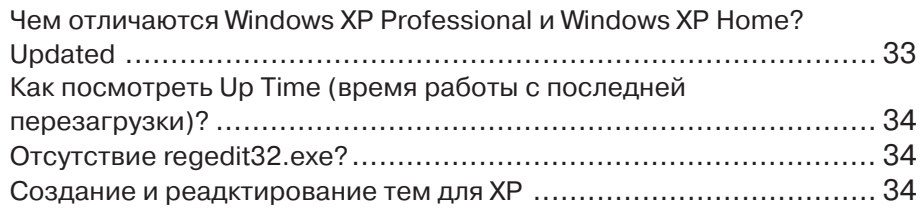

## Глава 2 ▼

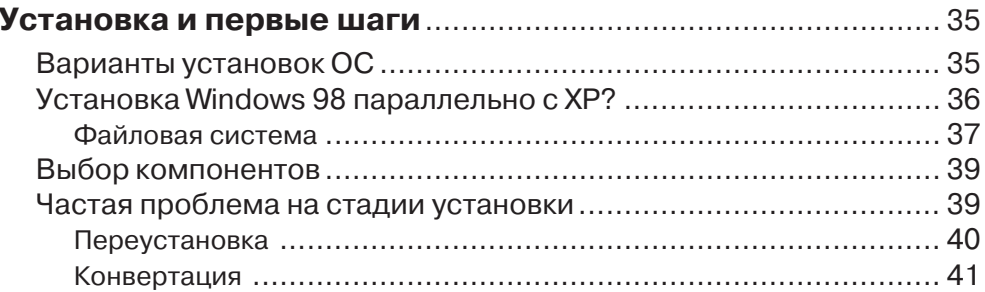

#### Глава 3 ▼

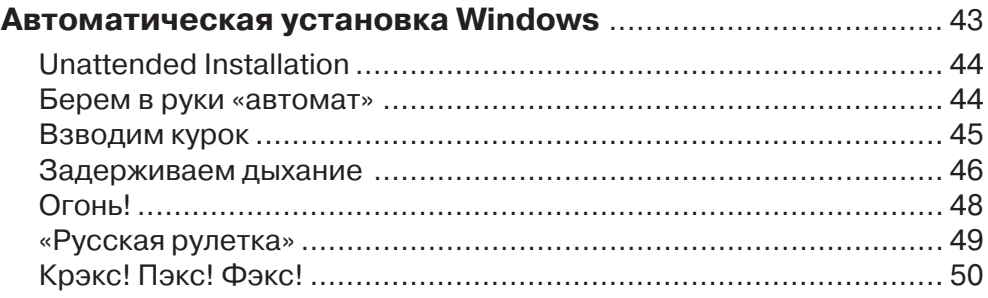

#### Глава 4 ▼

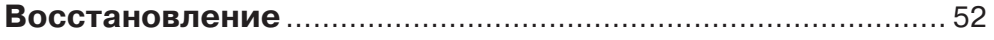

## Глава 5 ▼

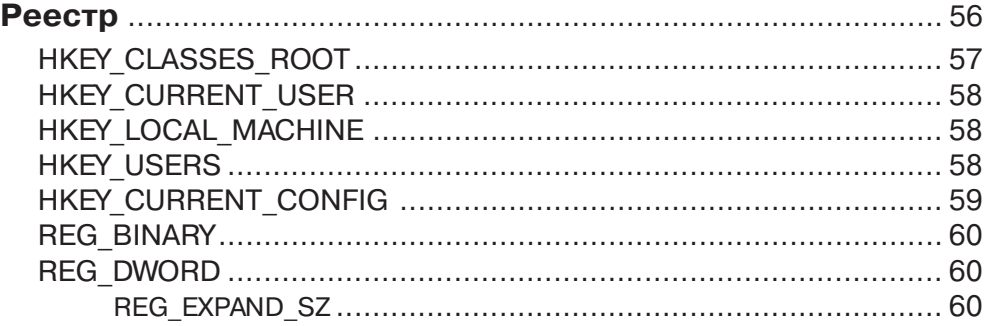

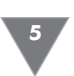

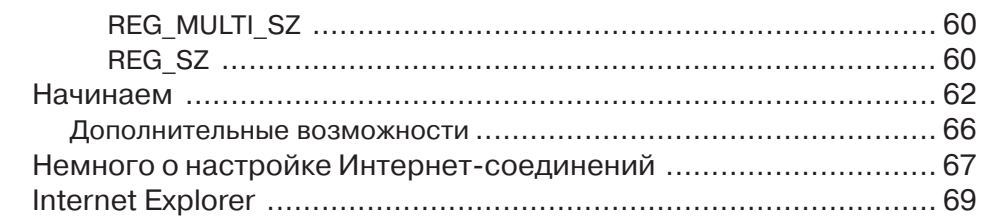

## Глава 6 ▼

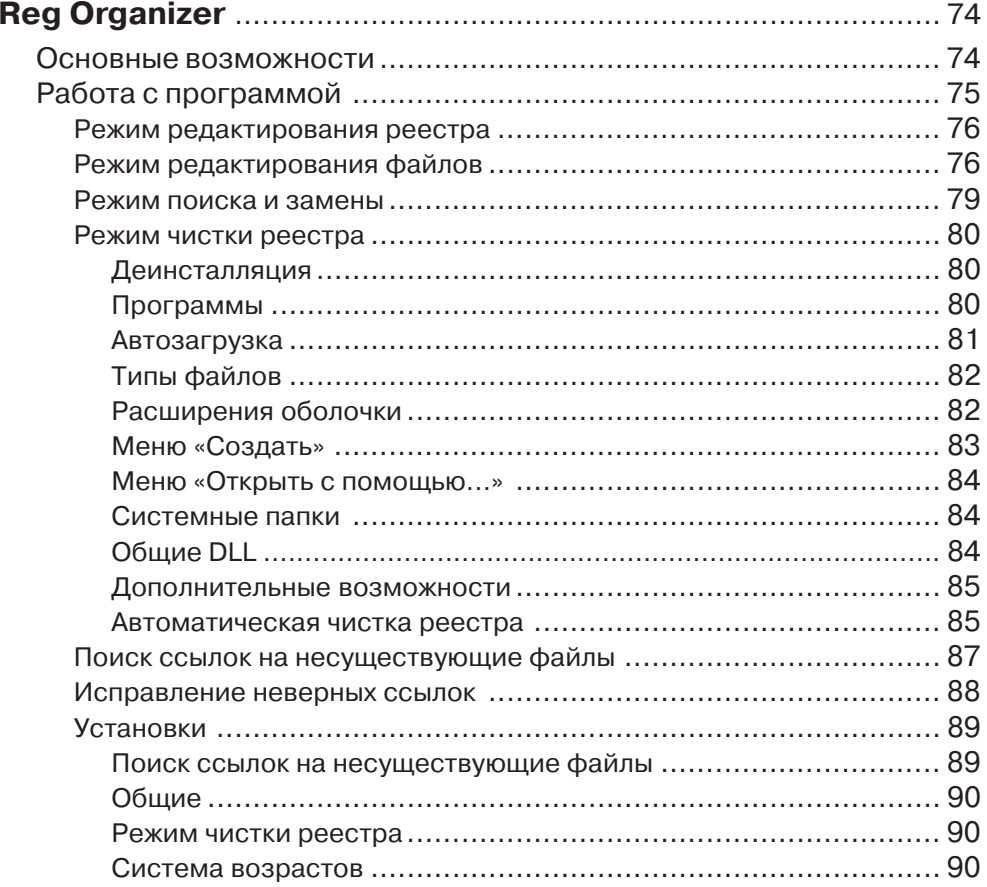

## Глава 7 ▼

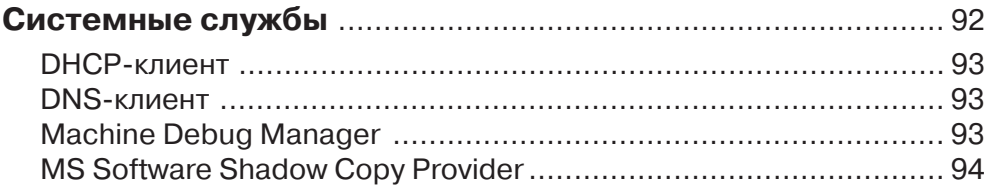

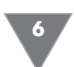

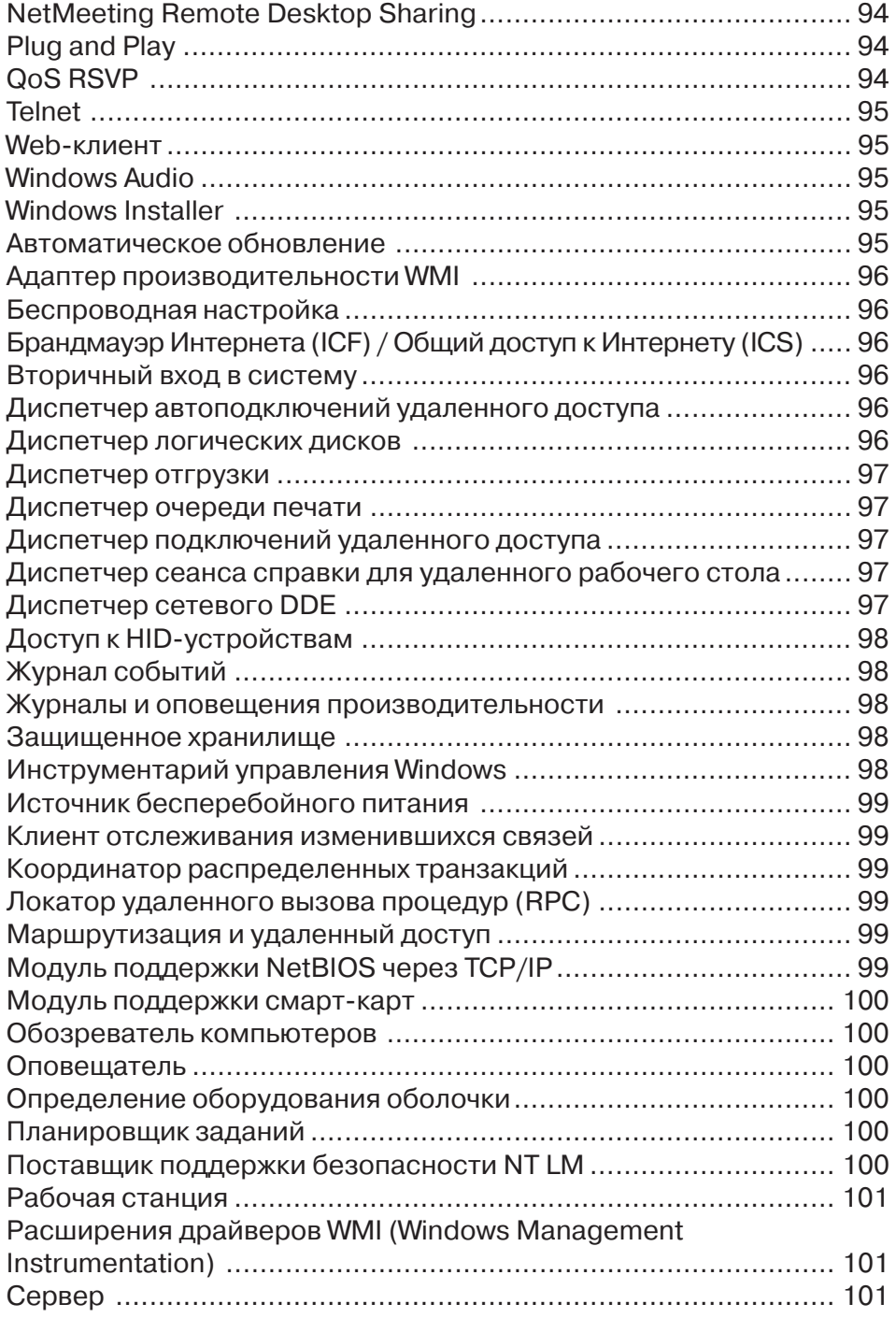

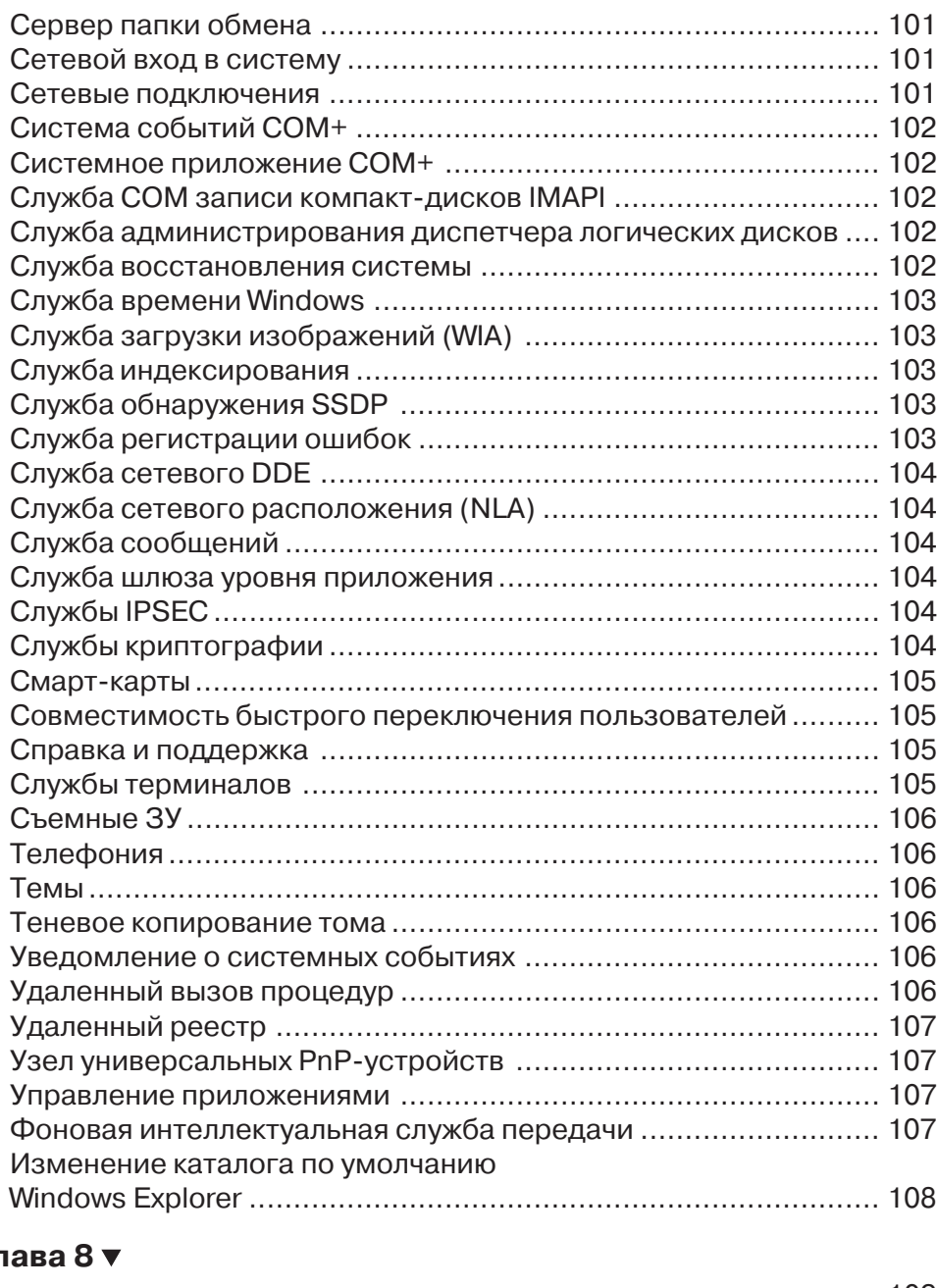

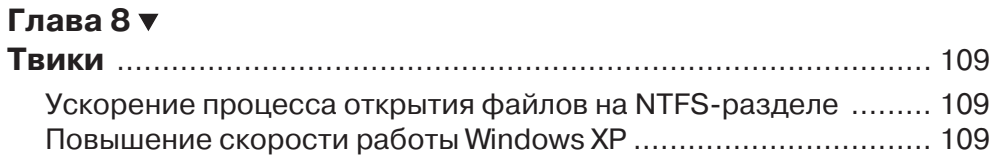

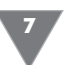

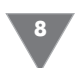

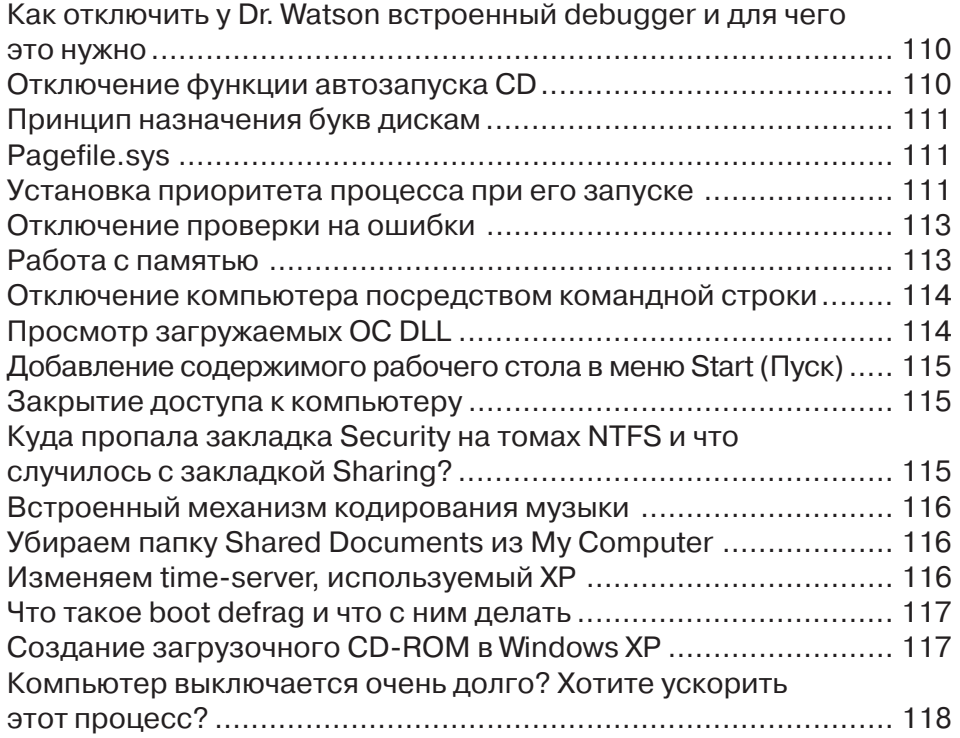

#### **Глава 9**

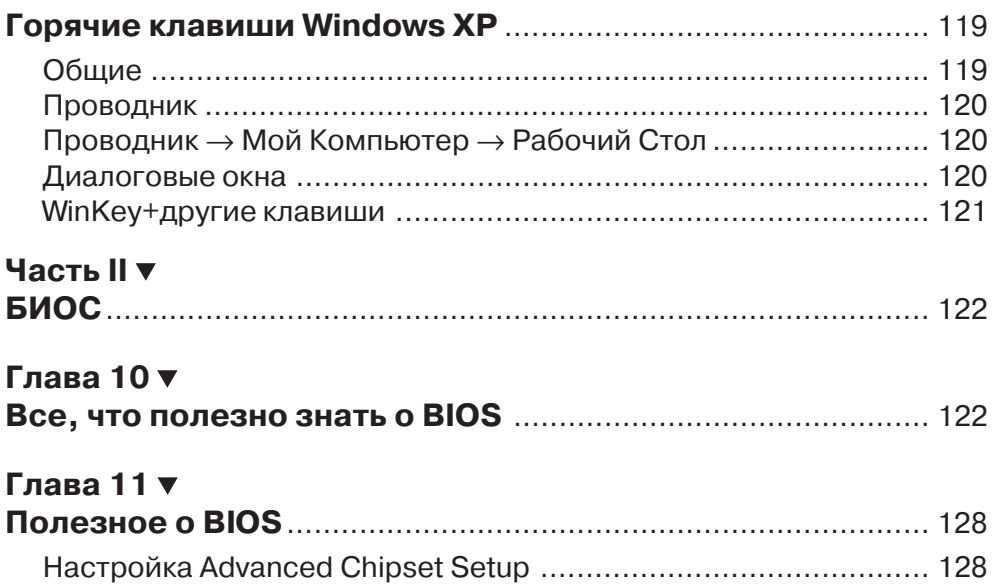

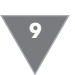

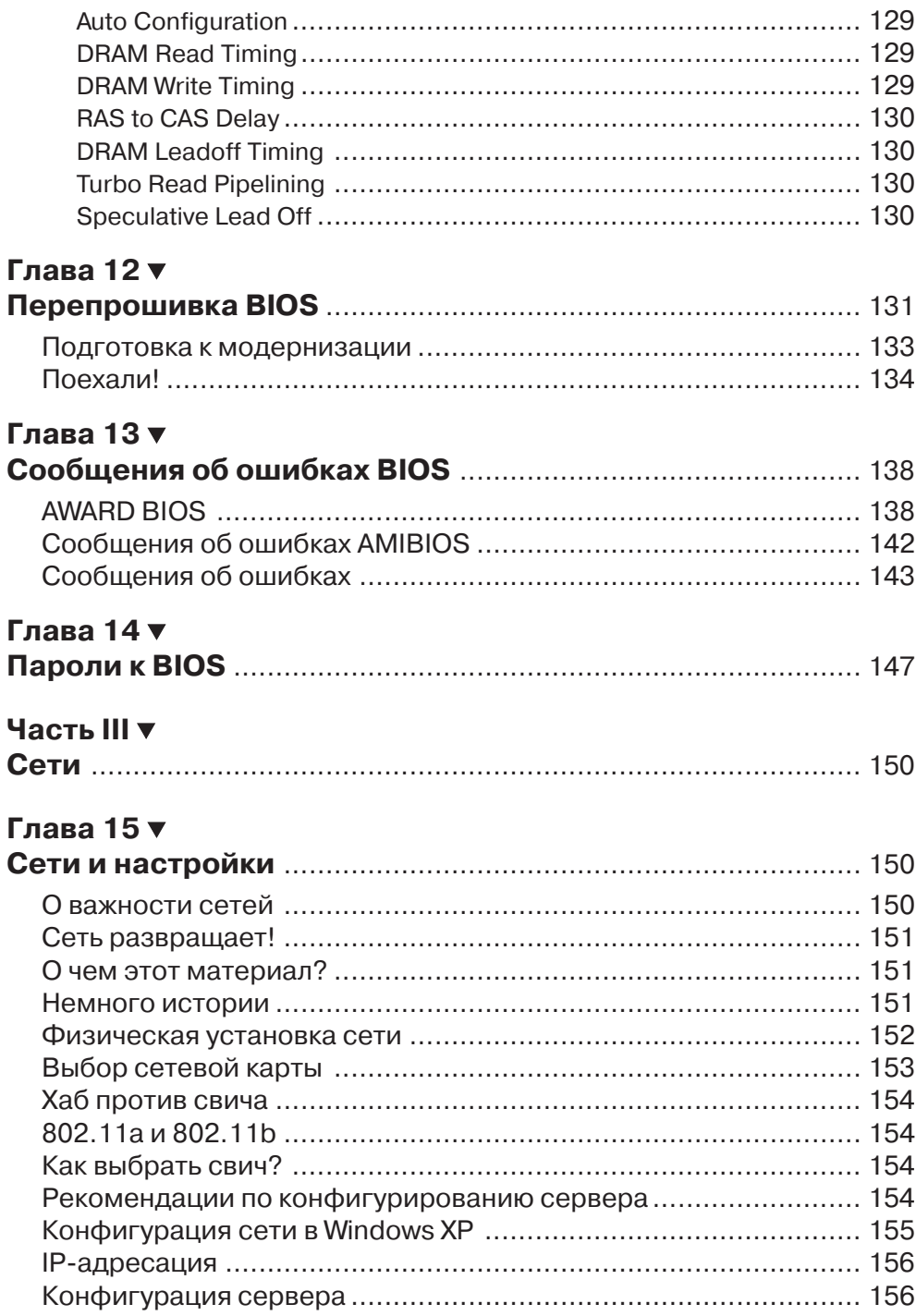

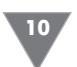

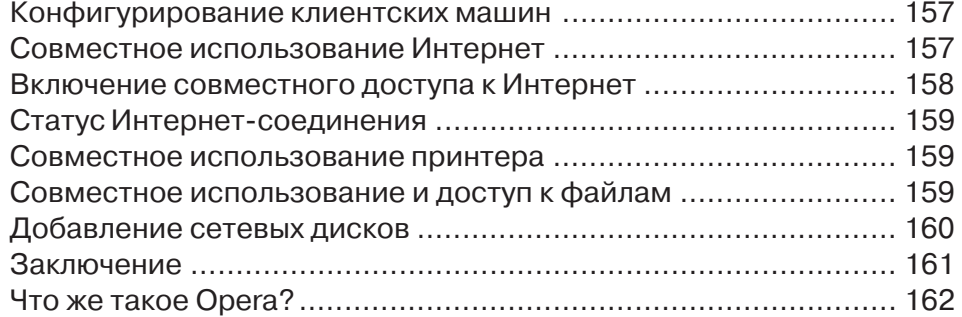

## Глава 16 ▼

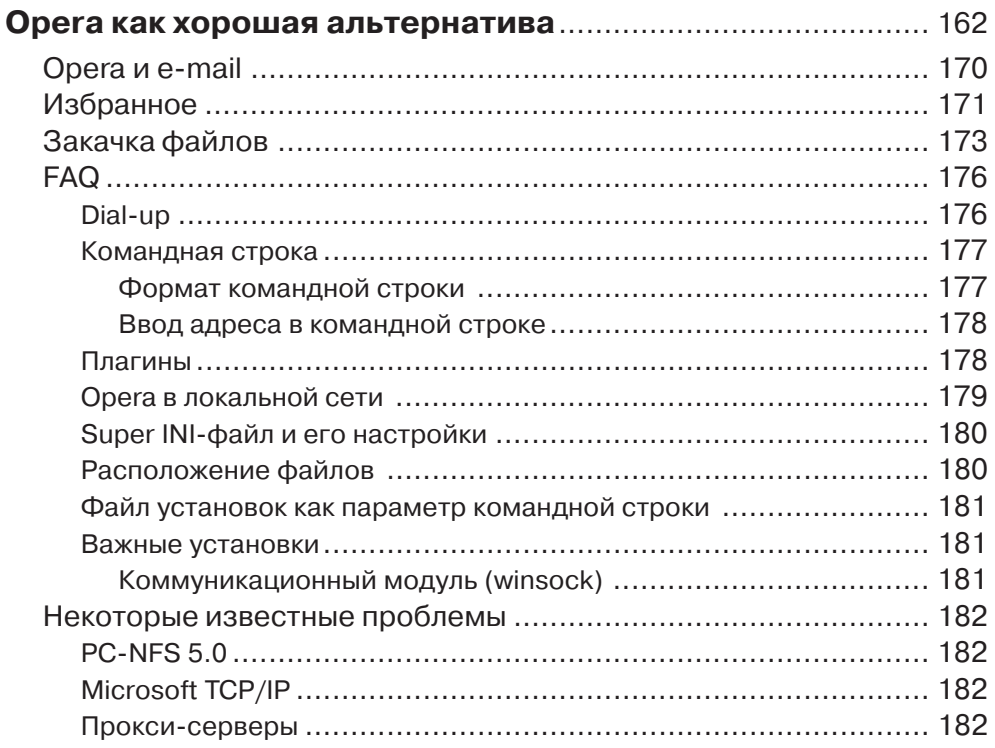

## Глава 17 ▼

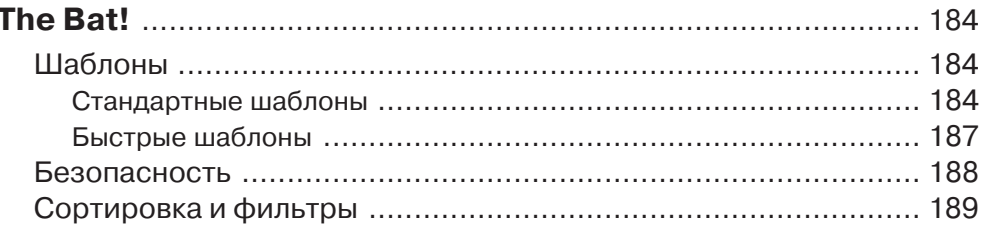

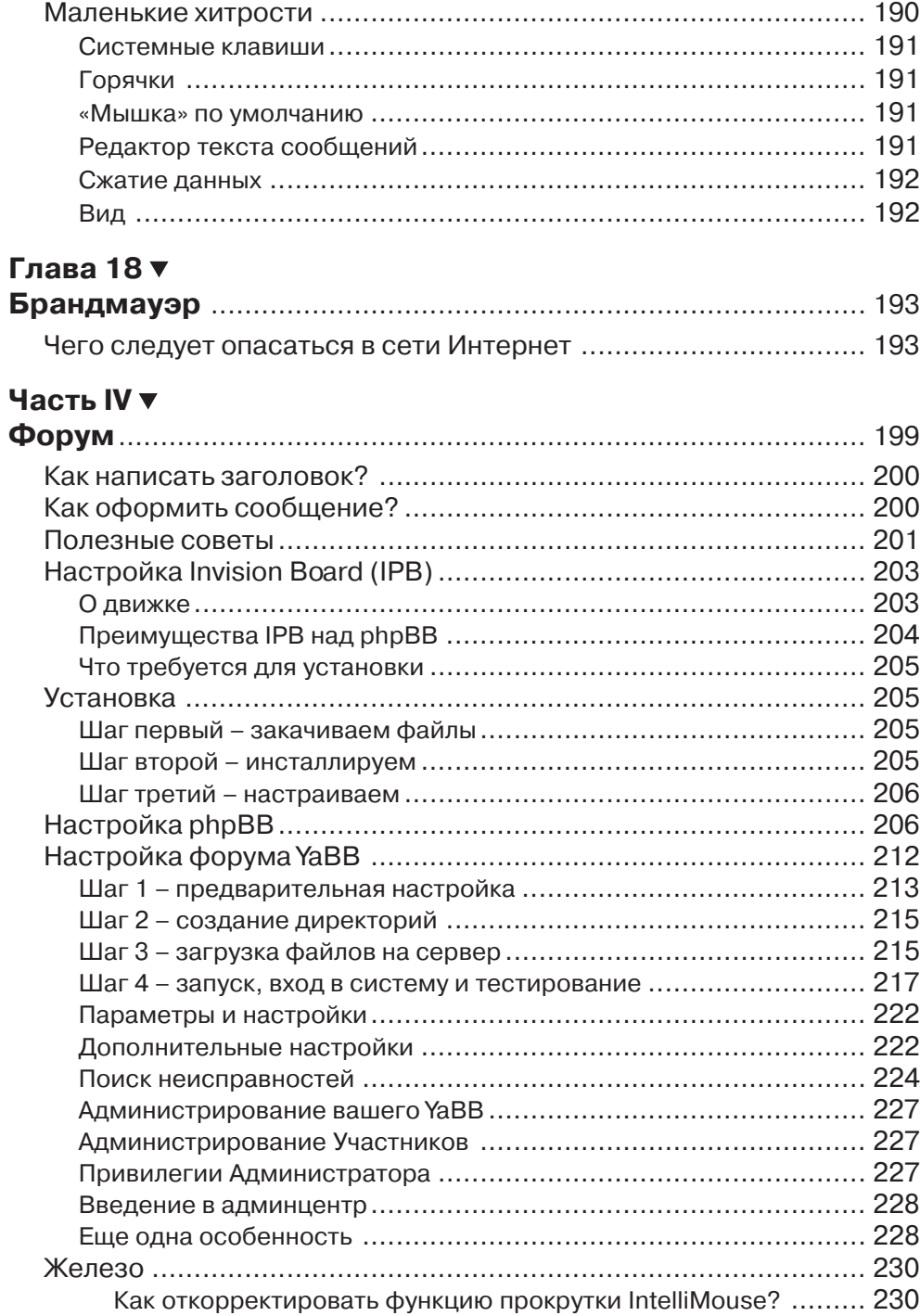

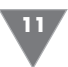

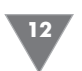

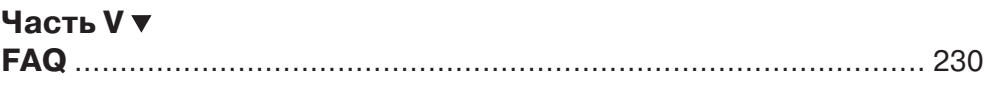

#### Глава 19 ▼ Жел

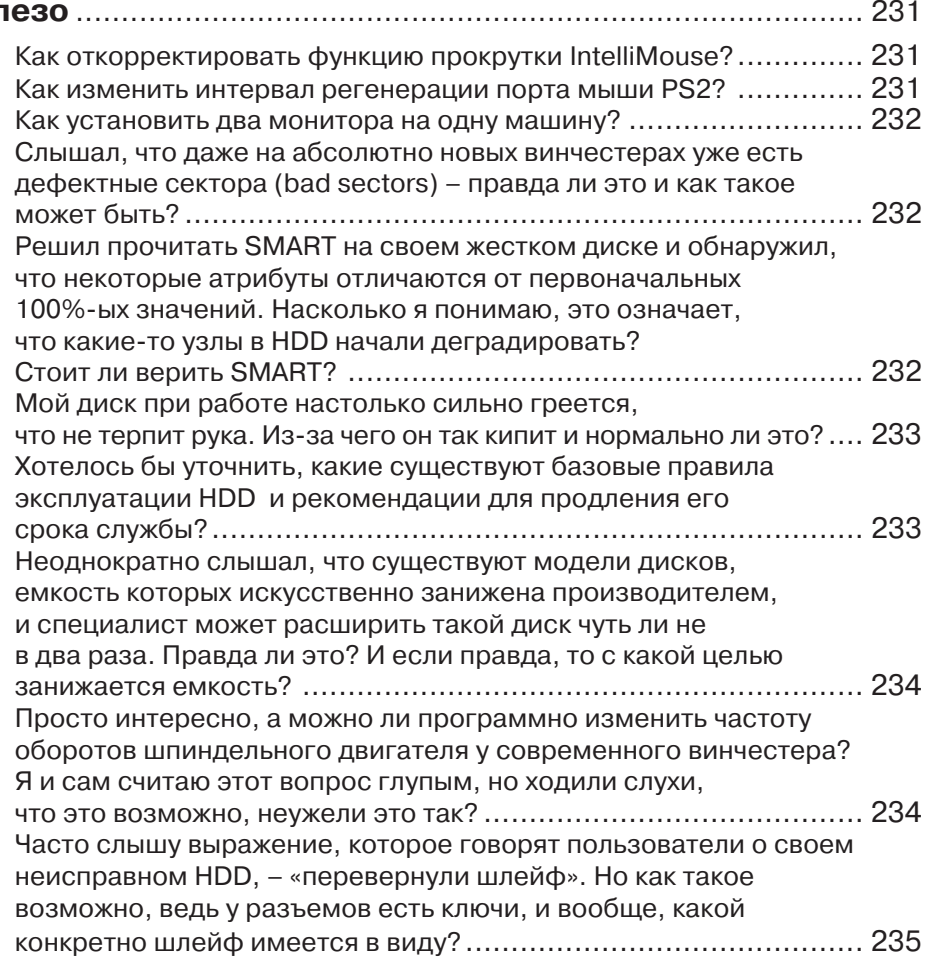

## Глава 20 ▼

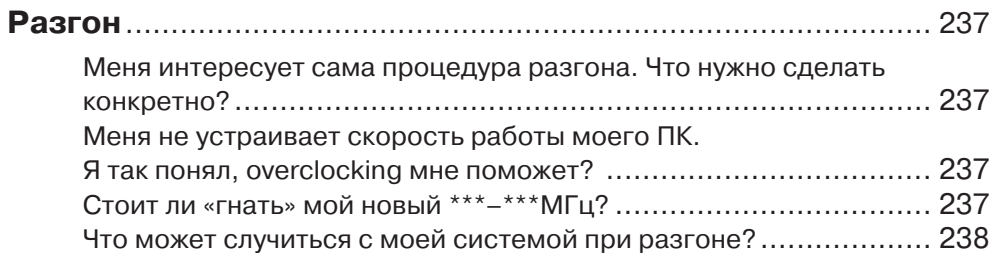

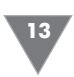

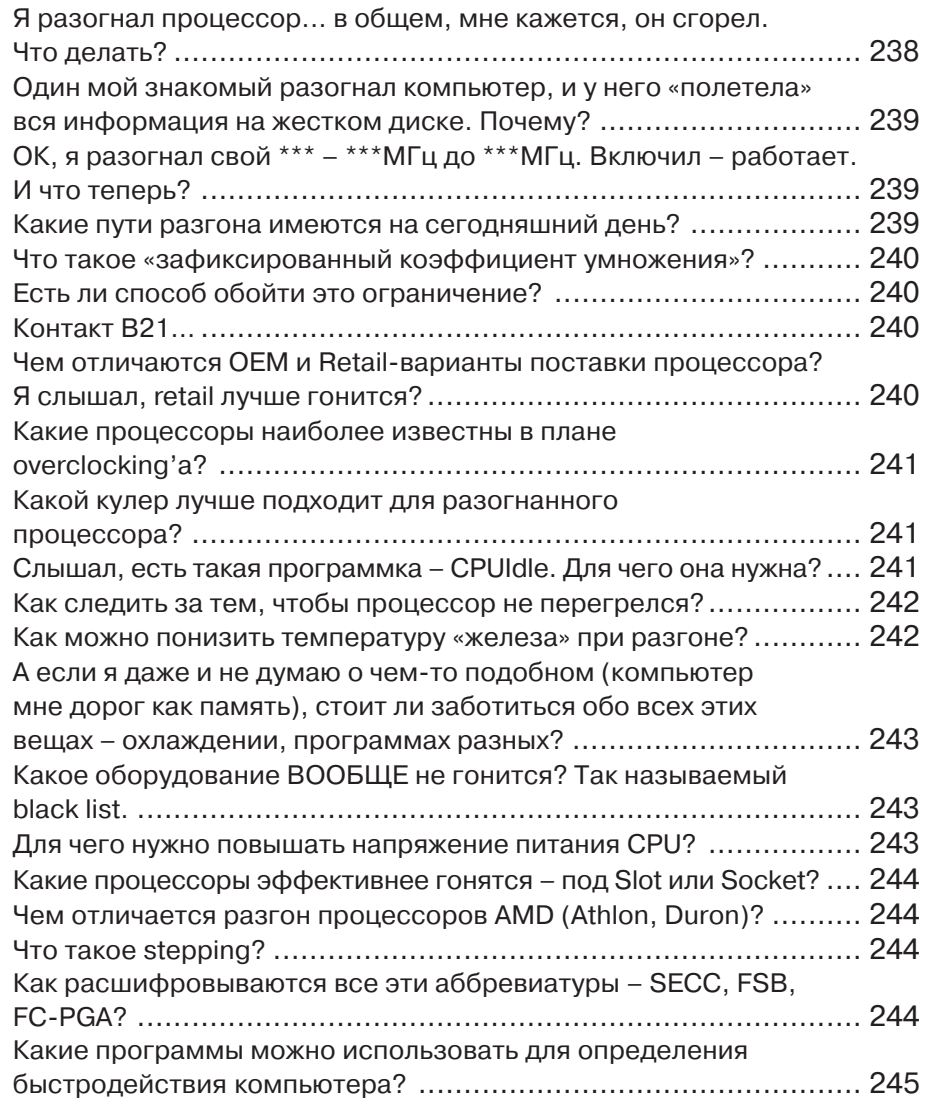

## Глава 21 ▼

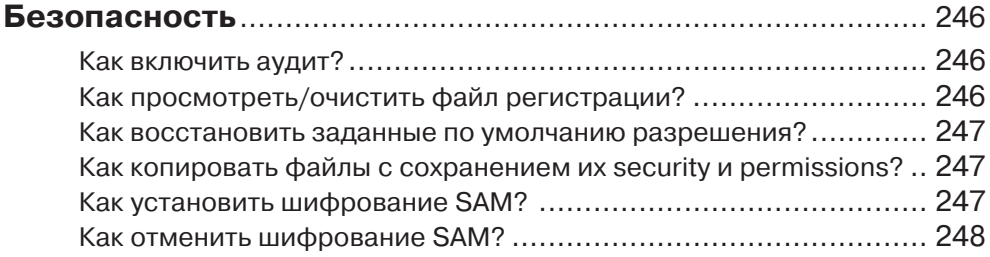

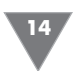

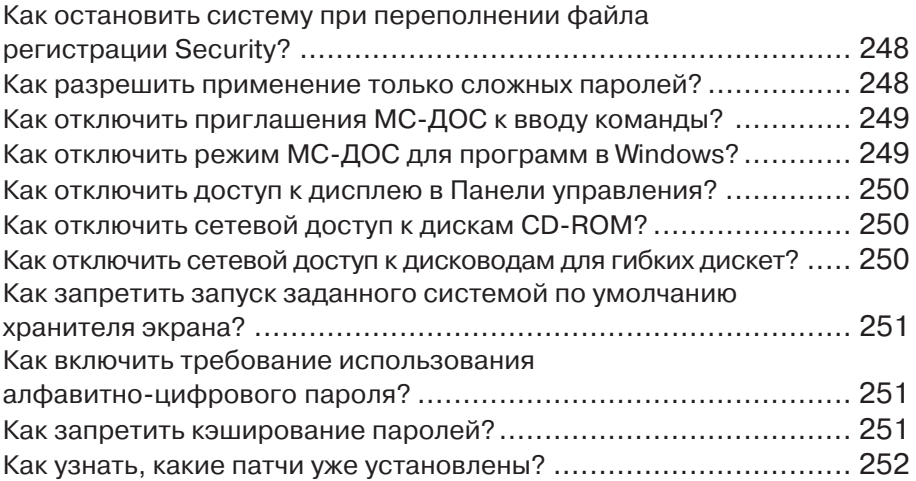

## **Глава 22**

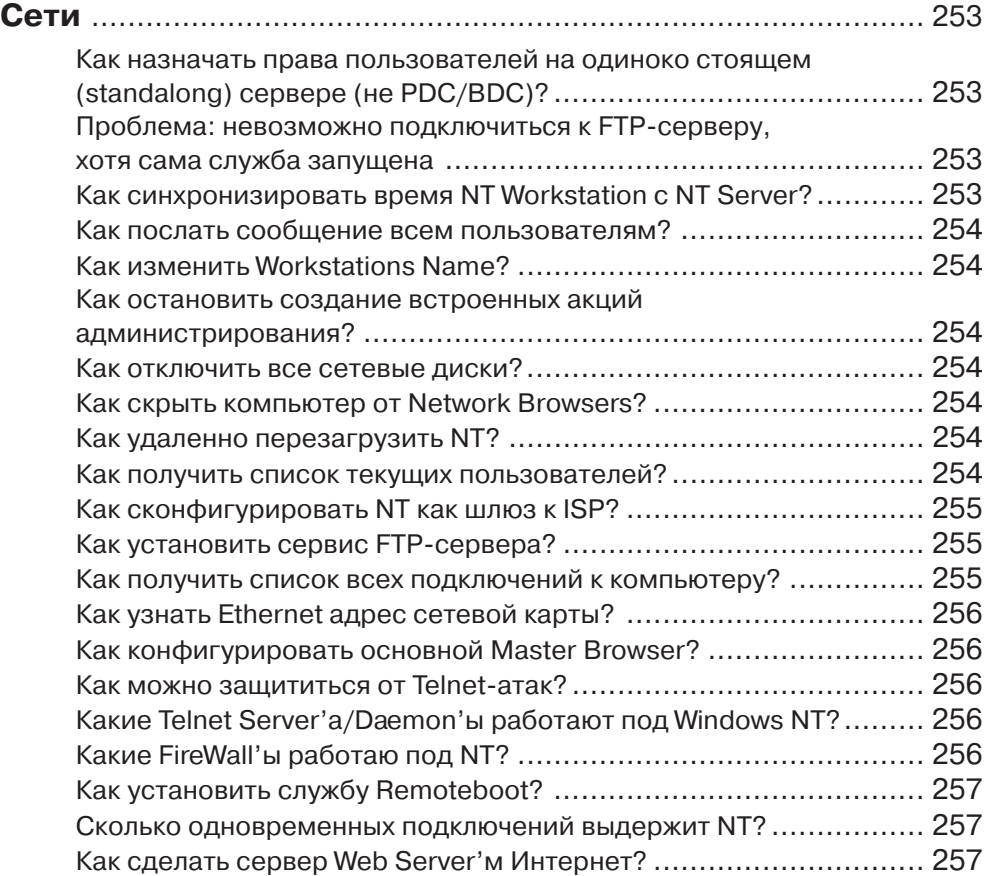

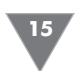

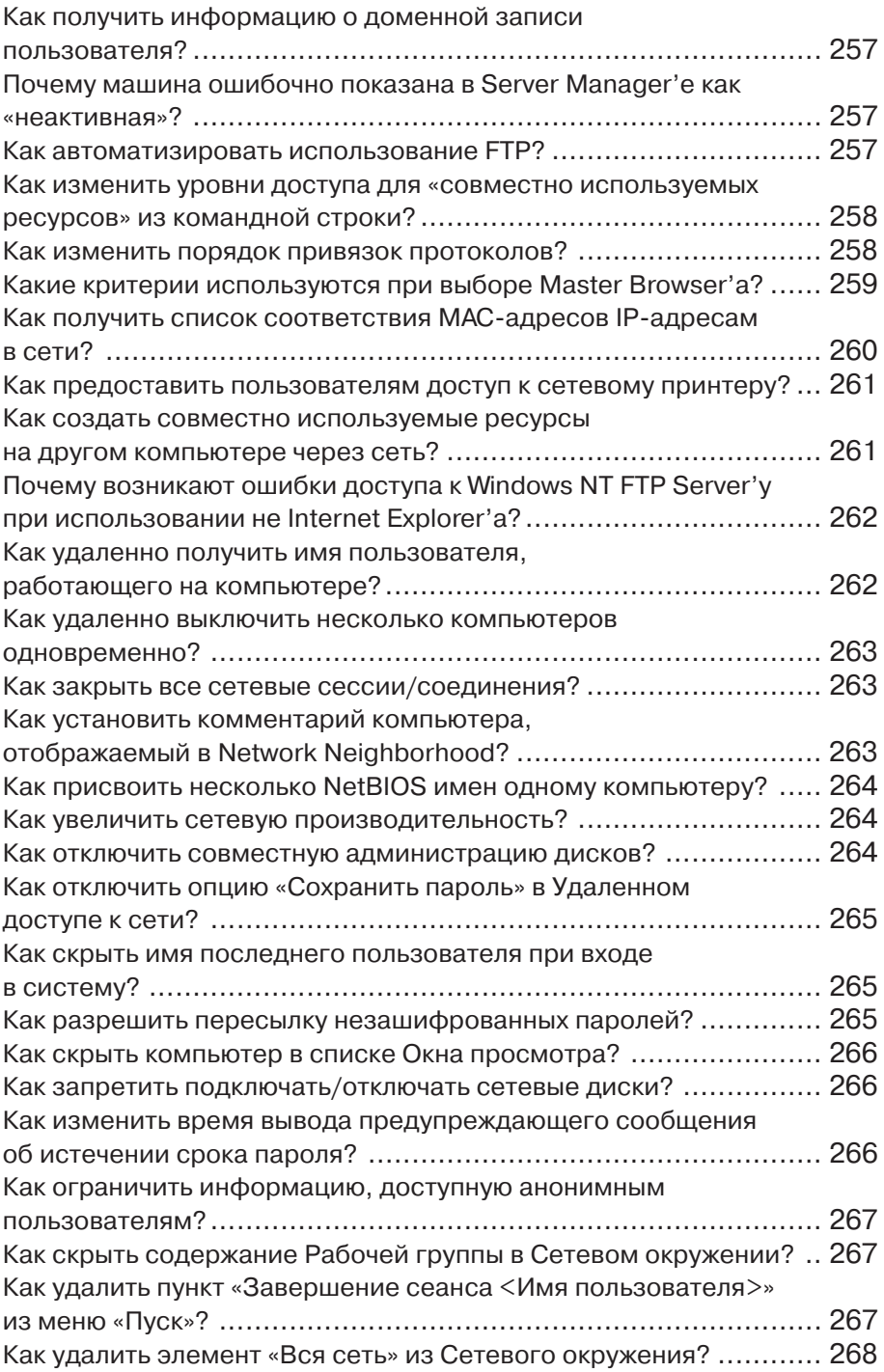

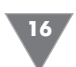

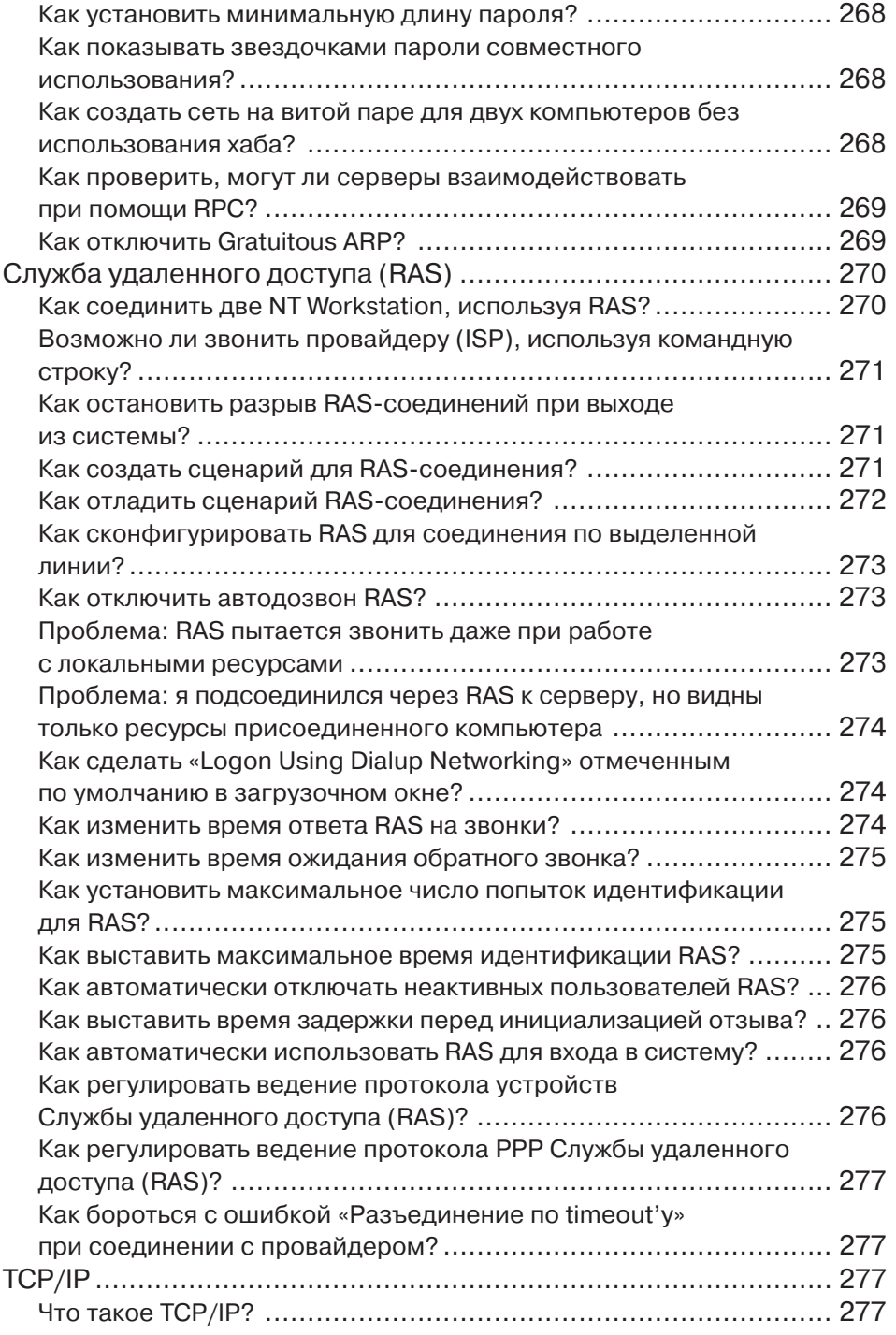

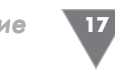

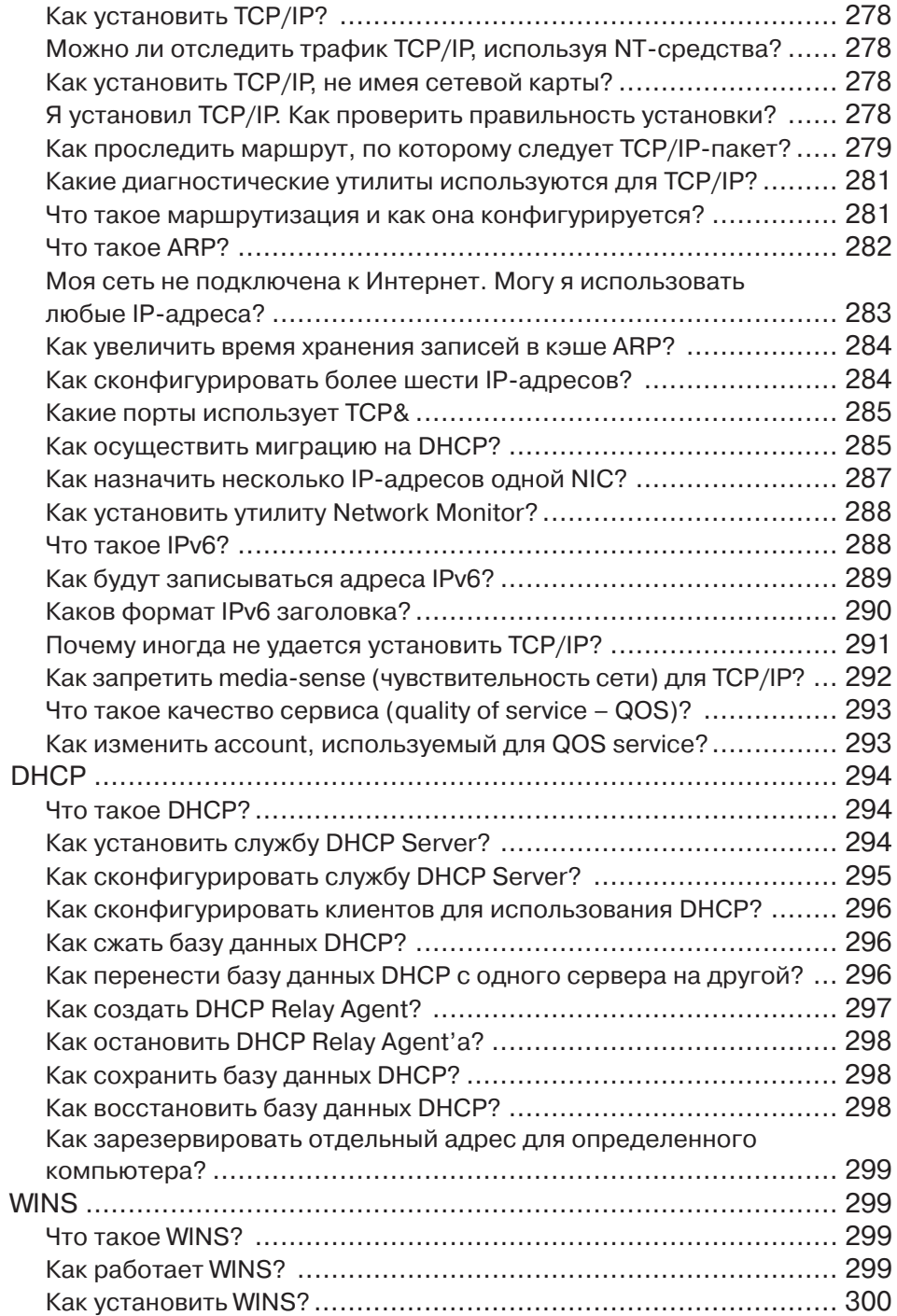

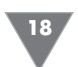

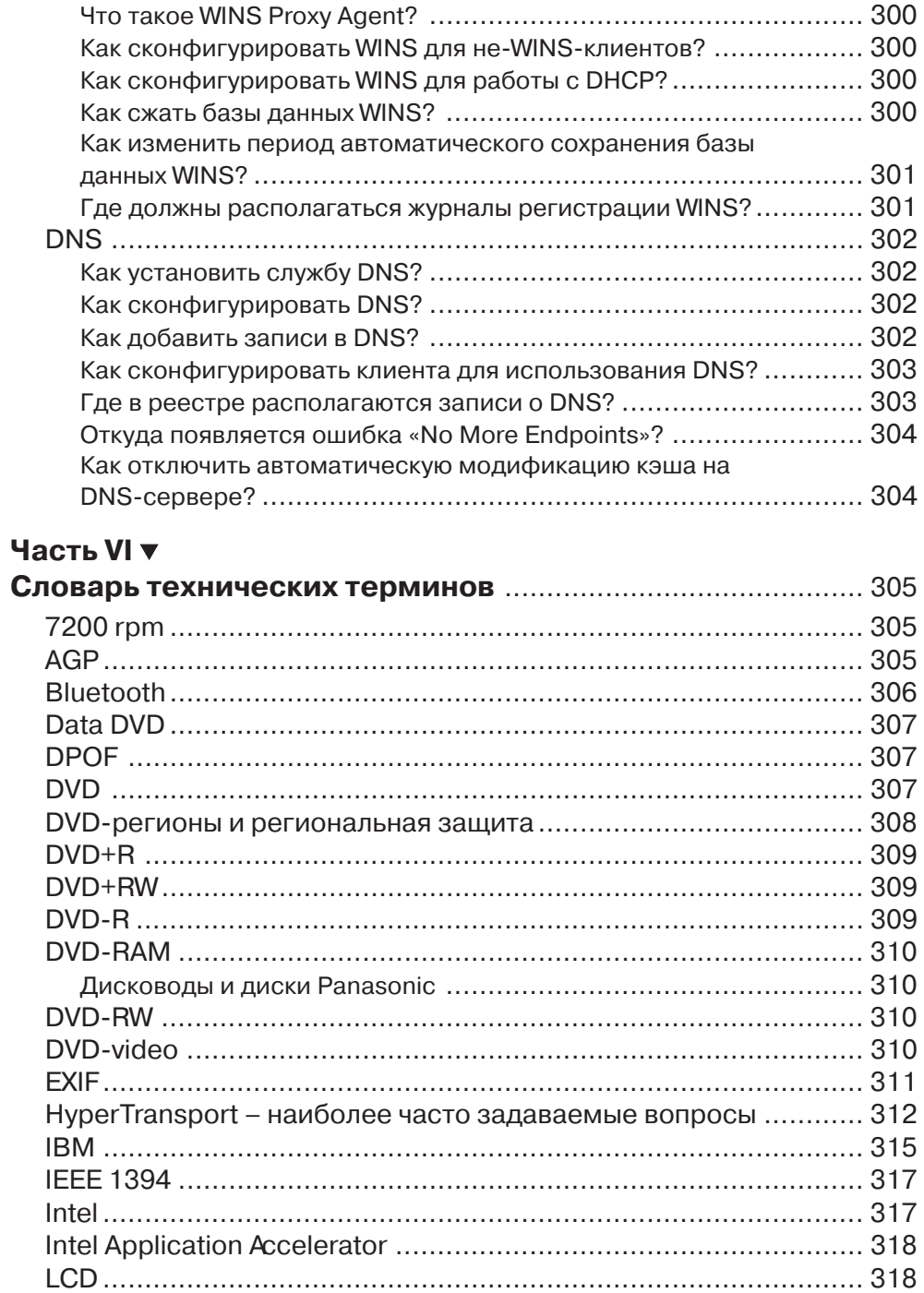

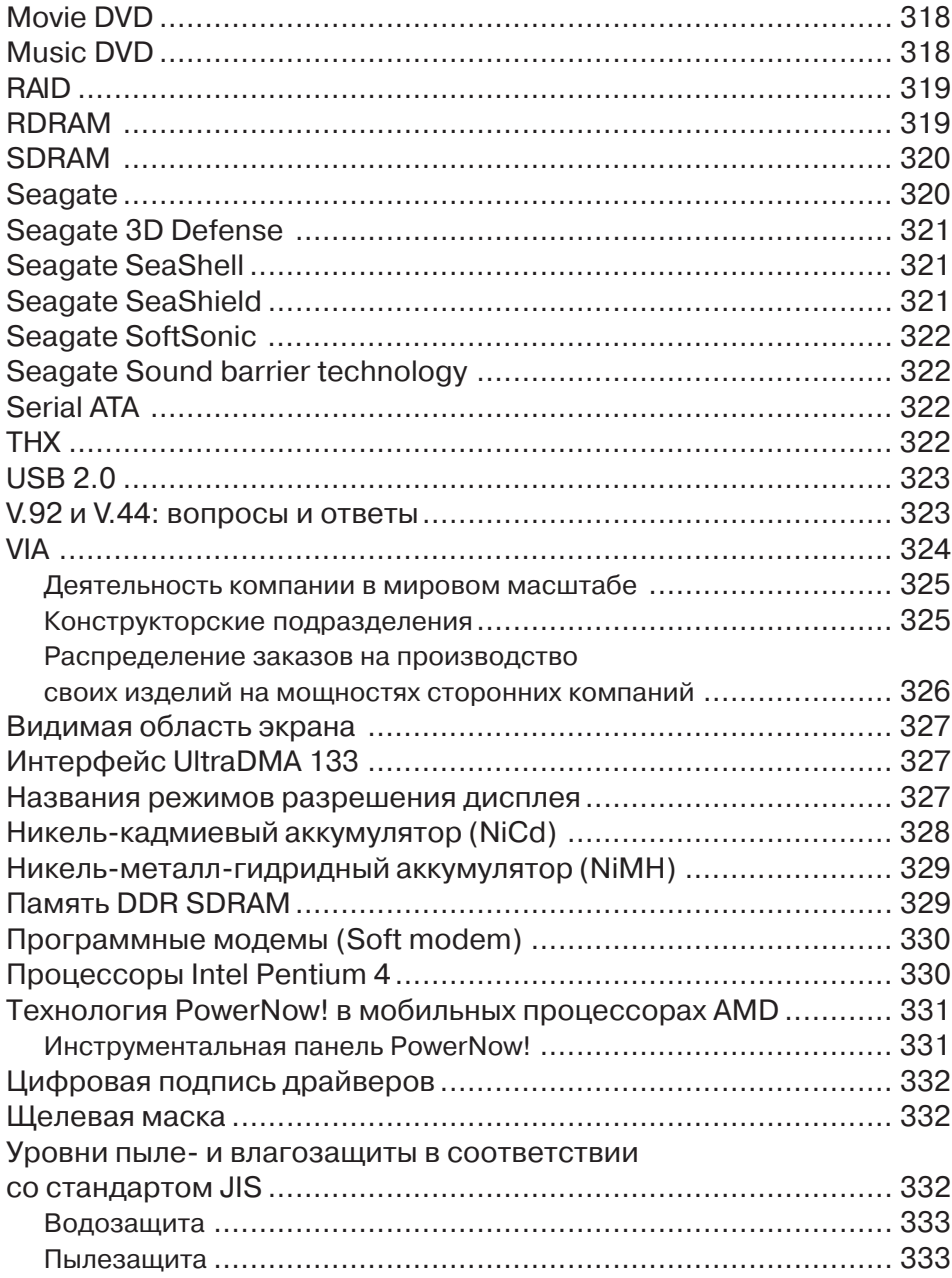

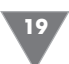

# Основная информация

ля начала давайте с вами разберемся со всеми достоинствами этой ОС. К сожалению, большинство пользователей не знают даже части самых ценных новаций в Windows XP. Поэтому прежде предлагаю посмотреть, что же нам предложила Microsoft.

## Совместимость (Compatibility)

Система может иметь привычный интерфейс ОС семейства Windows, с некоторыми добавлениями и расширениями, поддержку файловых систем NTFS5, NTFS4, FAT16 и FAT32. Большинство приложений, написанных под MSDOS, W9x, NT4, а также некоторые программы под  $OS/2$  и POSIX, запускаются и функционируют без проблем. При проектировании NT учитывалась возможность работы системы в различных сетевых средах, поэтому в поставку входят средства для работы в Unix- и Novell-сетях.

## Переносимость (Portability)

Система работает на различных процессорах семейства х86 производства Intel и AMD. Уже существует 64-битная версия WindowsXP и Windows.NET, предназначенная для работы на Intel Itanium. Реализация поддержки процессоров других архитектур возможна, однако потребует некоторых усилий.

## Масштабируемость (Scalability)

В WindowsXP реализована поддержка технологии SMP. В Windows.NET Advanced Server и Datacenter Server, кроме этого, есть поддержка COW (Cluster Of Workstations).

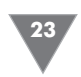

## Система безопасности (Security)

Реализована привычная для NT система безопасности на уровне пользователей.

## Распределенная обработка (Distributed processing)

WindowsXP имеет встроенные в систему сетевые возможности. Это обеспечивает возможность связи с различными типами компьютеров-хостов благодаря наличию разнообразных транспортных протоколов и технологии «клиентсервер».

## Надежность и отказоустойчивость (Reliability and robustness)

Архитектура ОС защищает приложения от повреждения друг другом и самой операционной системой. При этом используется отказоустойчивая структурированная обработка особых ситуаций на всех архитектурных уровнях, которая включает восстанавливаемую файловую систему NTFS и обеспечивает защиту с помощью встроенной системы безопасности и усовершенствованных методов управления памятью.

## Локализация (Localization)

Система предоставляет возможности для работы во многих странах мира на национальных языках, что достигается применением стандарта ISO Unicode.

## Расширяемость (Extensibility)

Благодаря модульному построению системы становится возможным добавление новых модулей на различные архитектурные уровни ОС.

## Разное

Следующий немаловажный вопрос, который может возникнуть у человека, вполне логичен. Звучит он следующим образом: «Какой build финальный? Как точно узнать версию XP? Как отличить пиратский релиз от настоящего?»

Финальный билд-2600. Узнать его можно либо командой winver, либо по версии ядра XP, например файла ntoskrnl.exe. Отличить пиратский релиз от настоящего стало еще проще, чем в какой-либо другой Windows, благодаря механизму активации (Windows Product activation), встроенному в систему. В пиратском релизе должны быть включены средства борьбы с ней, поэтому если вы увидите папку с названием crack или чем-то вроде этого, то можете быть уверены, что релиз пиратский. Если на вашем диске нет ничего подобного,

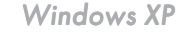

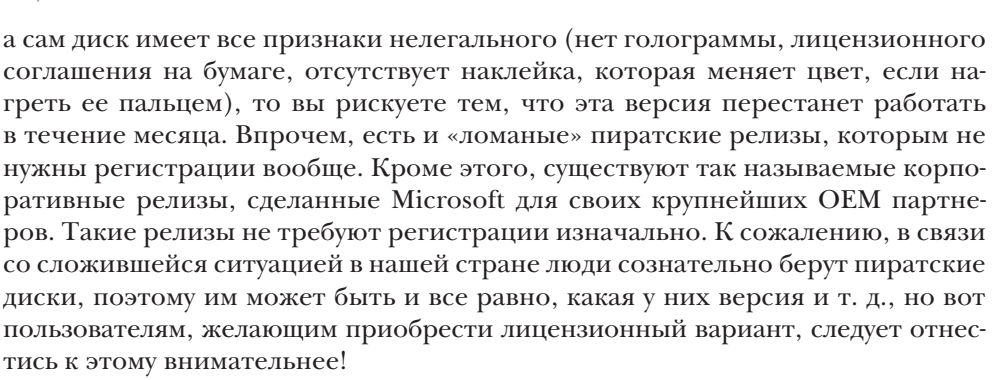

B Windows XP есть опция Windows Product Activation, с ней вам придется столкнуться либо разу после установки, либо в течение месяца.

Это новая технология, разработанная Microsoft для борьбы с нелегальными копиями их программного обеспечения. Впервые подобный механизм был опробован на Terminal Service, из W2k Server, теперь же, похоже, подобным образом будут защищаться многие последующие продукты Microsoft. Суть технологии состоит в следующем: после инсталляции системы на основе серийного номера, который дается с каждой копией XP, и некоторых особенностей вашего компьютера генерируется так называемый Product ID. Он состоит из 20 цифр, и на его основе (вместе с правильным серийным номером конечно же) вы получаете Activation Code, после введения которого Windows считается активированной. Как утверждает Microsoft, на основе этих двух номеров они не могут узнать ничего про ваш компьютер. То есть полная анонимность. Если не проделать такой процедуры, то через 30 дней в XP просто перестанет функционировать все, кроме апплета, отвечающего за активацию. Проводить активацию на одном и том же компьютере можно сколько угодно. Product ID на одной и той железке всегда будет одинаковый, поэтому вы безбоязненно можете переставлять систему столько раз, сколько захотите. Activation Code, который вы получили один раз, будет подходить всегда. Вне зависимости от того, какой из способов активирования вы использовали.

Узнать, активирована ли ваша версия XP, можно в окне System Summary, находящемся в меню Programs  $\rightarrow$  Accessories  $\rightarrow$  System tools  $\rightarrow$  System Information (Программы  $\rightarrow$  Стандартные  $\rightarrow$  Служебные  $\rightarrow$  Иноформация о системе).

Если увидите строку Activation Status (Статус активации) и напротив нее надпись вроде Activation Pending (активации) (XX days remaining (XX дней осталось)), значит, через XX дней ваша XP перестанет работать. Апплет, который отвечает за активацию XP, находится в меню Programs  $\rightarrow$  Accessories  $\rightarrow$ System Tools  $\rightarrow$  Activate Windows (Программы  $\rightarrow$  Стандартные  $\rightarrow$  Служебные  $\rightarrow$  Активация продукта). При запуске этого апплета откроется простой визард, который предложит зарегистрировать свою копию XP через Интернет либо по телефону. После того как система будет активирована (любым способом), строка Activation Pending из System Information пропадет без следа  $(pnc. 1)$ .

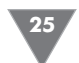

| Файл ∏равка Вид Сервис<br>Справка                                                                                                    |                                                                                                    |                                                                                                    |
|----------------------------------------------------------------------------------------------------|----------------------------------------------------------------------------------------------------|----------------------------------------------------------------------------------------------------|
|                                                                                                    |                                                                                                    |                                                                                                    |
| Сведения о системе<br>E - Ресурсы аппаратуры<br>⊞-Компоненты.<br><b>E</b> Программная среда<br>国 - Параметры обозревателя<br>面- Office 10 Applications | Элемент<br>Имя ПС.<br>Версия<br>Изготовитель ОС<br>Имя системы<br>Изготовитель<br>Модель<br>T <sub>un</sub><br>Процессор<br><b>Версия BIOS</b><br><b>Версия SMBIOS</b><br>Папка Windows<br>Системная папка<br>Устройство загрчзки<br>Язык<br>Аппаратно-зависимый чр<br>Имя пользователя.<br>Часовой пояс<br>Полный объем физическ<br>Доступно физической па<br>Всего виртчальной памяти<br>Достчпно виртчальной па<br>Файл подкачки<br>Файл подкачки<br>$\left\langle \right\rangle$ | Значение<br>Microsoft Windows XP Professional<br>5.1.2600 Service Pack 1, v.1081 Сборка 2600<br>Microsoft Corporation<br><b>AIAKS</b><br><b>NVIDIA</b><br><b>AWRDACPI</b><br>Компьютер на базе X86<br>x86 Family 6 Model 8 Stepping 1 AuthenticAMD ~1804 MFu<br>Phoenix Technologies, LTD 6.00 PG, 22.05.2003<br>2.2<br>C:WINDOWS<br>C:\\v/INDOWS\Svstem32<br>\Device\HarddiskVolume1<br><b>Russia</b><br>Версия = "5.1.2600.1081 (xpsp1.020719-1845)"<br>AJAKS\Топорков Сергей<br>Russian Davlight Time<br>512.00 MB<br>237.32 MB<br>1.72 F <sub>5</sub><br>1.19 FB<br>1.22 F <sub>B</sub><br>C:\pagefile.svs<br>$\,$<br>III |
| Найти:<br>Закрыть<br>Поиск<br>Поиск только в именах категорий<br>  Поиск только в выделенной категории                                                 |                                                                                                    |                                                                                                    |

Рис. 1 • Системная информация

Теперь переходим к вопросу видов поставок ХР. Первоначально выпущены две версии – Windows XP Home Edition и Windows XP Professional. Кроме этого, существует 64-битная версия Windows XP Professional, сделанная для 64-битного Intel Itanium. Позже будут выпущены Widows.NET Server, Windows.NET Advanced Server и Windows.NET Datacenter Server (x86 и 64 bit edition для каждого). XP Home позиционируется как ОС на смену линейки W9x (хотя не имеет с ней ничего общего), XP Professional – как смена для Windows2000 Professional. Из существенных отличий между ними можно отметить только отсутствие поддержки SMP в XP Home. Но, несмотря на это, даже XP Home построена на ядре и по идеологии NT, поэтому с 25 октября 2001 года (дата официального выхода XP) можно говорить о давно обещанной официальной смерти линейки W9х и идеологии MS-DOS вместе с ней. Windows.NET отличается от XP наличием системных служб и приложений, свойственных серверу, и поддержкой более мощного железа. Так, если XP Рго поддерживает SMP только на два процессора, то NET Server – уже на 4, NET Advanced Server – на 8, а NET Datacenter Server – на 32.

На мой взгляд, каждый уважающий себя пользователь должен знать, какие минимальные системные требования необходимы Windows XP, это относится к разряду must know!

Microsoft утверждает, что для успешной инсталляции XP необходим процессор не менее 233 МГц, 64 Мб оперативной памяти и 1,5 Гб свободного места на диске. Однако для более-менее комфортной работы понадобится процессор не менее 500 МГц и не менее 128 Мб оперативной памяти. Хотя, максимально

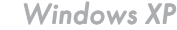

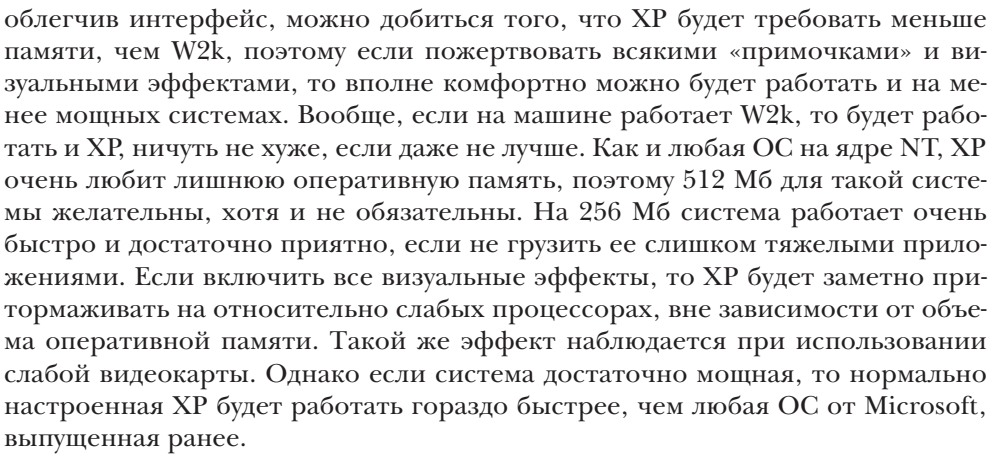

Теперь о совместимости со старым программным обеспечением.

Как и в W2k, ядро NT накладывает свои ограничения, поэтому нельзя ожидать от XP абсолютно полной совместимости со старым программным обеспечением. Однако по сравнению с w2k ситуация с совместимостью несколько улучшилась. Из наиболее заметных изменений можно отметить появившийся звук в старых ДОСовских играх, чего было весьма сложно добиться в W2k. Поддерживается эмуляция Sound Blaster 2 и General MIDI, так что теперь можно без плясок с бубном и сторонних утилит заставить работать со звуком такие старые хиты, как Worms, Duke Nukem 3D, Warcraft 1 и 2, Dune 2. Кроме этого, в ХР встроен режим совместимости со старыми ОС. Чтобы его задействовать,

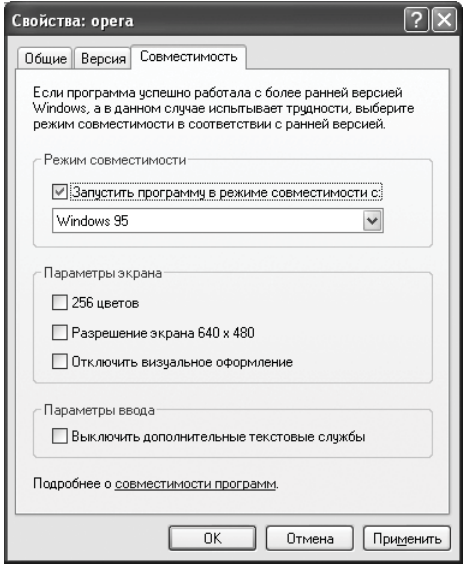

Рис. 1а у Окно совместимости

необходимо создать ярлык (shortcut) на проблемную программу и выбрать закладку Compatibility из Properties ярлыка. В этой закладке можно указать, под видом какой ОС требуется запускать программу, надо ли менять разрешение или глубину цвета при этом (необходимо для многих старых программ) (рис. 1а).

В отличие от acompat.exe из дистрибутива W2k, XP в режиме совместимости не просто рапортует программе, что она - это не она (по типу старой утилитки из MS-DOS под названием setver), но и эмулирует структуру реестpa Windows, свойственную той или иной версии ОС. Если нет желания лазать по свойствам файлов и ярлыкам самостоятельно, можно воспользоваться Program Compatibility Wizard из кнопки

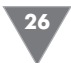

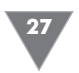

Start -> Programs -> Accessories. Впрочем, не стоит ожидать от этого механизма чуда, 100%-ой совместимости добиться так и не удалось, поэтому не будет лишним сходить на сайт производителя вашей программы и посмотреть, не появился ли там апдейт, делающий ее совместимой с XP.

Бывалые пользователи наверняка помнят о DLL-hell. Сколько мучений с этим было...

Данной проблеме было уделено самое пристальное внимание. Причем к этому вопросу подошли более комплексно, чем когда-либо до этого. Во-первых, никому не дадут просто так перезаписать какой-либо DLL в системной директории. Кроме этого, остался знакомый нам по W2k механизм SFC, System File Protection. Эта система мониторит основные системные файлы и в случае замены какого-либо из них меняет все обратно. Кроме этого, в Microsoft почему-то позаботились о криворуких программистах, которые не могут писать нормально и которым обязательно надо, чтобы их творение работало с собственными DLL, подменяющими системные. При инсталляции такой программы эти переделанные DLL все-таки будут записываться на диск, но не вместо системных. Потом, при запуске данной программы, в случае вызова DLL должен вызываться не системный файл, а заранее сохраненный файл именно от этой программы. Хранятся эти DLL в подкаталоге WinSxS, что означает Windows Side by Side (бок о бок), что весьма символично.

Многих мучит вопрос: «Что такое Dynamic Disk?» Попробую дать исчерпывающий ответ.

Это физический диск, на котором могут быть созданы динамические разделы. Такой диск может быть доступен только из W2k или XP. Динамические разделы могут быть следующих видов.

- 1. Простые (simple). Они практически ничем не отличаются от тех, к которым мы привыкли.
- 2. Составные (spanned). Состоят из нескольких динамических дисков, которые представлены как один диск. Данные пишутся и читаются послеловательно.
- 3. Чередующиеся (stripped). Несколько динамических дисков, которые представлены как один диск. Данные пишутся и читаются одновременно с нескольких дисков. Теоретически это должно обеспечивать вдвое большую скорость на дисковых операциях. На практике прирост хотя и значительный, но меньше, чем в два раза. Я бы рекомендовал использовать этот режим только в том случае, если уже имеются два диска. В противном случае гораздо выгоднее купить один винчестер вдвое большего объема, с отличными скоростными характеристиками, чем два маленьких и более медленных, в расчете на то, что они будут быстрее. Конечно, если взять два быстрых диска и объединить их в Stripped Volume, то они будут быстрее, чем один. Однако системный раздел не может быть Stripped Volume. В этом случае разумнее приобрести аппаратный IDE-RAID контроллер, который обеспечивает возможность работы с RAID даже из-под ДОС; таким образом можно сделать системный раздел чередующимся.

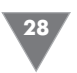

- 4. Зеркальные (mirrored). Эти разделы состоят из двух физических дисков. Данные, записываемые на один из дисков, автоматически дублируются на другом. Это не дает никаких преимуществ в плане скорости, но зато обеспечивает вдвое большую степень надежности сохранности данных.
- 5. RAID5. Состоит из трех или более дисков. Представляет из себя stripped с контролем ошибок. То есть данные пишутся на два диска, в два блока, а на третий диск и в третий блок записывается ЕСС, код коррекции ошибок, с помощью которого по информации любого из блоков можно восстановить содержимое второго блока. Причем код ЕСС записывается попеременно, на каждый из входящих в массив дисков. Эта технология позволяет более экономно использовать дисковое пространство, чем mirrored volumes, но работает медленнее. Любой из этих разделов может быть отформатирован как под FAT32, так и под NTFS. Управление Dynamic disk осуществляется через раздел Disk Management окна Computer Management.

#### Примечание. Все эти разделы, кроме simple, можно создавать только на динамических дисках.

Обычный диск может быть конвертирован в динамический из окна Disk Management, однако обратный процесс (конвертировать динамический диск в простой) не всегда возможен. Например, если диск с самого начала создавался как динамический, то на нем отсутствует привычная таблица разделов, и чтобы создать ее, придется заново разбивать его с помощью fdisk и форматировать. Кроме этого, если удалить на динамическом диске несколько партиций, то свободное место не объединяется и новая партиция, равная по размеру удаленным, будет состоят из нескольких мелких партиций, объединенных в volume set под одной буквой.

## **Task Manager**

Task Manager - это один из самых мощных и удобных инструментов в NT, предназначенных для управления процессами. Вызывается он либо Ctrl+Shift+Esc, либо выбором в меню, появляющимся после нажатия правой кнопкой на Taskbar'e. Task Manager в XP состоит из пяти закладок – Applications, Processes, Performance, Networking и Users. Начнем с Performance.

На этой закладке показывается информация о загрузке процессора(ов) в реальном времени (зеленым цветом - процессы пользователя, красным системные процессы), показывается загрузка физической памяти, причем показано, сколько занято/свободно оперативной памяти и сколько занято системного Swap'a. Кроме этого, дается другая дополнительная информация, например Threads и Processes - количество нитей и процессов, исполняемых сейчас на машине, Peak – пиковый размер Swap'а в течение сессии, Nonpaged – количество памяти, отведенное под ядро. Эта информация может использоваться, когда надо будет ответить на вопрос, какой фактор в системе является

Основная информация

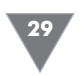

«бутылочным горлышком», замедляющим работу (хотя для подобных целей лучше использовать Performance Monitor).

Вторая закладка, Processes, содержит список процессов, активных в данный момент.

Для каждого процесса можно узнать некоторую дополнительную информацию, как то: PID (Process ID), количество используемой оперативной памяти, количество нитей, сгенерированных процессом, и многое другое. Из полезных дополнений, которые появились в XP, следует отметить появившийся столбик User Name. В нем можно узнать, какой пользователь или системная служба запустили тот или иной процесс. Добавить/удалить показываемые параметры можно через View  $\rightarrow$  Select Columns.

Кроме этого, с любым из данных процессов можно произвести определенные действия. Для этого надо просто нажать на нем правой кнопкой мыши, появится контекстное меню, через которое можно закончить («убить») процесс (End Process); также можно убить как сам процесс, так и все остальные, которые он «породил» (End Process Tree). Можно выставить приоритет процессу от высшего Real-Time до самого низкого Low. Если на машине установлены два процессора и многопроцессорное ядро, то в этом меню появляется еще один пункт, Set Affinity, который позволяет перевести процесс на другой процессор, Сри 0, Сри 1 и т. д. до Сри 31.

Закладка Applications позволяет просмотреть список работающих приложений и «убить» любое из них. Task Manager позволяет не только «убивать» приложения, он может также запускать новые приложения: File  $\rightarrow$  New task (Run...). Иногда это бывает очень полезно. Например, если по какой-либо причине зависнет интерфейс пользователя, то его можно с легкостью «убить» (процесс explorer.exe), а после стартовать заново. Причем это не обязательно должен быть explorer.exe. Можно, к примеру, запустить progman.exe и получить интерфейс, подобный интерфейсу W3.1, или же любой из внешних интерфейсов, которые в изобилии можно найти на просторах Интернета.

Закладка Networking. Эта одна из закладок, которая появилась в Task Manager только в XP. На ней показывается загрузка локальной сети.

Закладка Users. На ней можно посмотреть пользователей, которые в данный момент работают на машине. Если у вас имеется достаточно прав, то вы можете отключить этого пользователя или просто послать ему сообщение. Подобные вещи давно и широко используются в самом различном программном обеспечении, предназначенном для управления многопользовательскими системами, но именно в Task Manager эта возможность появилась впервые.

#### **Интерфейс**

После достаточно долгого перерыва Microsoft существенно меняет внешний вид своих ОС. Основные принципы работы интерфейса остались прежними, но всяких мелких, и не очень, изменений и улучшений просто огромное количество. Первое, что бросается в глаза, - это изменившееся оформление системы. На смену строгим ровным линиям без лишних «украшательств» пришли

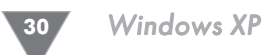

округлости, мягкие полутона и тени. Вообще-то Microsoft не изобретала «велосипед», многие тенденции, которые нашли свое воплощение в новом оформлении XP, мы могли видеть и раньше, в том числе и на PC. Как и W2k, использовавший цветовую гамму, впервые появившуюся в KDE 1.2, XP использует элементы цветовой гаммы и оформление некоторых элементов интерфейса (например, скролл-бары), сходные с используемыми в KDE. Если кому не нравятся новые веянья в «компьютерной моде», он легко может привести внешний вид системы в более привычный, такой как у W2k или W98.

## **Antialiasing**

Этот метод сглаживания шрифтов делается в Display Properties, закладка Appearance, кнопка Effects... Надо поставить галочку напротив Use following method to smooth edges if screen font.

Выбрав Standard, вы включите стандартную поддержку AA, которая была в ОС от Microsoft еще со времен W95. Включается она при большом размере фонтов, поэтому в повседневной работе мало чем отличается от полного отсутствия AA. Выбрав ClearFont, вы задействуете технологию, изначально придуманную Microsoft для LCD экранов и ранее используемую в Windows CE. Этот метод прекрасно показывается на современных CRT мониторах и дает реальный АА, причем везде, во всех приложениях, всех окошках и т. д. Выглядит это так:

- > Нормальные шрифты
- $\triangleright$  Clear Туре шрифты

Того же эффекта можно добиться и через реестр, HKEY\_USERS\.DEFAULT\ Control Panel\Desktop, присвойте ключу FontSmoothingType значение 1 – если хотите Standard AA, 2 - если хотите ClearType, и оставьте 0 - если ничего не хотите. Но в последнем случае придется перезагрузить компьютер.

#### Hactpoйka Taskbar и Start Menu

Все богатство настроек Taskbar вызывается через правый клик на таскбаре, пункт Properties.

На первой закладке, Taskbar, имеются два раздела. В первом разделе Taskbar Appearance доступны следующие чекбоксы:

- $\triangleright$  Lock the taskbar отметив этот пункт, вы потеряете возможность добавлять/удалять иконки в quick launch меню, не сможете менять его размер и местоположение. Зато уберется разграничительная линия между quick launch меню и основной частью таскбара;
- $\triangleright$  Auto-hide taskbar подобный пункт существовал уже в W98, и, отметив его, вы заставите таскбар уезжать вниз, за пределы экрана, когда курсор мышки стоит не на нем;
- Evep taskbar on top of other windows CHATTME STOTO ЧЕКбокса приведет к тому, что раскрытые на полный экран окна будут закрывать собой таскбар;
- $\triangleright$  Group similar taskbar buttons если подобный пункт отмечен, то несколько копий одной и той же программы группируются в одной кноп-

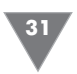

ке. Например, если открыто несколько десятков окон IE, то они не расползаются на несколько рядов, а группируются в одной кнопке и выкидываются списком при нажатии на нее;

> Show Quick Launch - показывает/прячет Quick launch.

- Второй раздел Notification area:
- > Show the clock включает/выключает отображение часов на таскбаре;
- $\triangleright$  Hide inactive icons позволяет прятать неиспользуемые иконки в notification area. Нажав на кнопку customize, расположенную рядом, вы сможете просмотреть список иконок, показываемых в этой области, и выбрать для каждой из них, должна она показываться всегда, прятаться сразу или тогда, когда не используется.

Вторая закладка - Start Menu. Всего два пункта, Start menu и Classic start menu. Что они делают, прекрасно понятно из картинки над ними, которая меняется при выборе одного или другого пункта. Несколько более интересны кнопочки Customize напротив каждого из пунктов, но и там все достаточно понятно и очевидно. Для Start Menu можно настроить размер иконок, сколько программ будет показываться в списке наиболее часто используемых программ, выбрать программы, запускаемые при нажатии на Internet и e-mail, peжим, в котором будут показываться различные элементы меню, определить, будут ли показываться вообще (Display as link - при нажатии откроется окно, Display as menu - при наведении мышки выкинет меню, Don't display item вообще не покажет).

Для Classic Start Menu доступны те же опции, что были в W2k, и несколько новых, из которых стоит отметить пункт, раньше доступный только через реестр или с помощью различных твикеров, удаление из Start Menu пункта Run.

При открытии папки с рисунками они показываются как картинки. В первый раз тормозит, потом работает быстро. Где это все кэшируется? И как это отключить?

Для отключения данной функции достаточно изменить вид отображения папки в меню View или через соответствующую ему пиктограмму. Сам кэш хранится в той же директории, что и картинки, это системный файл с именем Thumbs.db.

#### Управление пользователями,

#### которым можно заходить на компьютер

Как любая NT, XP имеет механизм идентификации пользователей, и каждого пользователя можно ограничить в правах. На этих пользователях и их правах строится вся модель безопасности XP, как на локальной машине, так и в сети. Нельзя защитить что-либо паролем, можно определить, какие пользователи имеют право использовать тот или иной ресурс. Пользователей на одной машине может быть множество, и, чтобы было проще ими управлять, пользователи разбиты на группы. Управление пользователями и группами осуществляется с помощью апплета Users Accounts в Control Panel. После установки

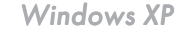

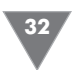

системы образуются только два пользователя - один с правами администратора, который вы создали в процессе установки XP, и Guest, который показан в окне (на самом деле есть еще несколько пользователей, например пользователь Administrator, но он не показывается в списке, и чтобы залогиниться им, придется идти на некоторые ухищрения). Если вы обладаете правами администратора, то можете добавить или удалить пользователя в этом окне, поменять пароль пользователя или пиктограмму, соответствующую пользователю, а также изменить метод, который используется для входа в систему. Для этого надо выбрать пункт Change the way users log on and off. По умолчанию стоит Use the Welcome screen, что означает, что для логона следует всего-навсего кликнуть по иконке из списка и ввести пароль. Если убрать галочку с этого пункта, то будет использоваться старый добрый метод входа, знакомый по всем NT, с окном, в котором предлагается ввести имя пользователя и пароль. Вы не можете использовать Welcome Screen, если компьютер входит в домейн. Классический вход может быть двух видов, с требованием нажать Crtl+Alt+Del и без оного. Для того чтобы это изменить, наберите в любой командной строке control userapasswords2. Откроется знакомое пользователям W2k окно.

На второй закладке этого окна, Advanced, ставим или снимаем галочку в чекбоксе Require Users To Press Ctrl+Alt+Delete check box, расположенном в разделе Secure Logon.

На той же закладке можно нажать кнопку Advanced в разделе Advanced User Management и запустить хорошо знакомый пользователям предыдущих ОС линейки NT апплет Local Users and Groups (еще его можно запустить через Control Panel  $\rightarrow$  Administrative Tools  $\rightarrow$  Computer Management  $\rightarrow$  Local Users and Groups). Вы окажетесь в хорошо знакомом пользователям предыдущих ОС линейки NT апплете, в котором сможете добавить или удалить пользователей, отредактировать уже существующих, поменять им группу и т. д.

Кроме этого, некоторые настройки для пользователей, такие как время жизни пароля, конкретные права для различных групп, настраиваются из апплета Local Security Setings из Administrative Tools.

Последнее, что хотелось бы отметить, - это возможность и вовсе отключить необходимость в вводе пароля. Для этого вновь запускаем control userpasswords и снимаем галочку с users must enter a user name and password to use this computer. Теперь пользователь, выбранный в разделе Users for this computer:, будет логиниться на компьютер сразу, минуя всякие формальности вроде ввода паролей или кликанья на собственном имени.

#### Вход под администратором

Без лишних усилий администратором дают залогиниться только в Safe mode. Но залогиниться им можно и в нормальном режиме. Самый простой способ это не использовать Welcome screen. При обычном входе вводите имя пользователя (Administrator), пароль и логиньтесь. При использовании Welcome screen, когда выкинется окно со списком пользователей, дважды нажмите Ctrl+Alt+Del - и окажитесь в старом добром окне, где сможете ввести имя па-